### Bayerisches Landesamt für Gesundheit und Lebensmittelsicherheit

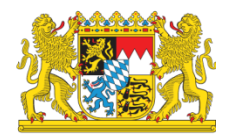

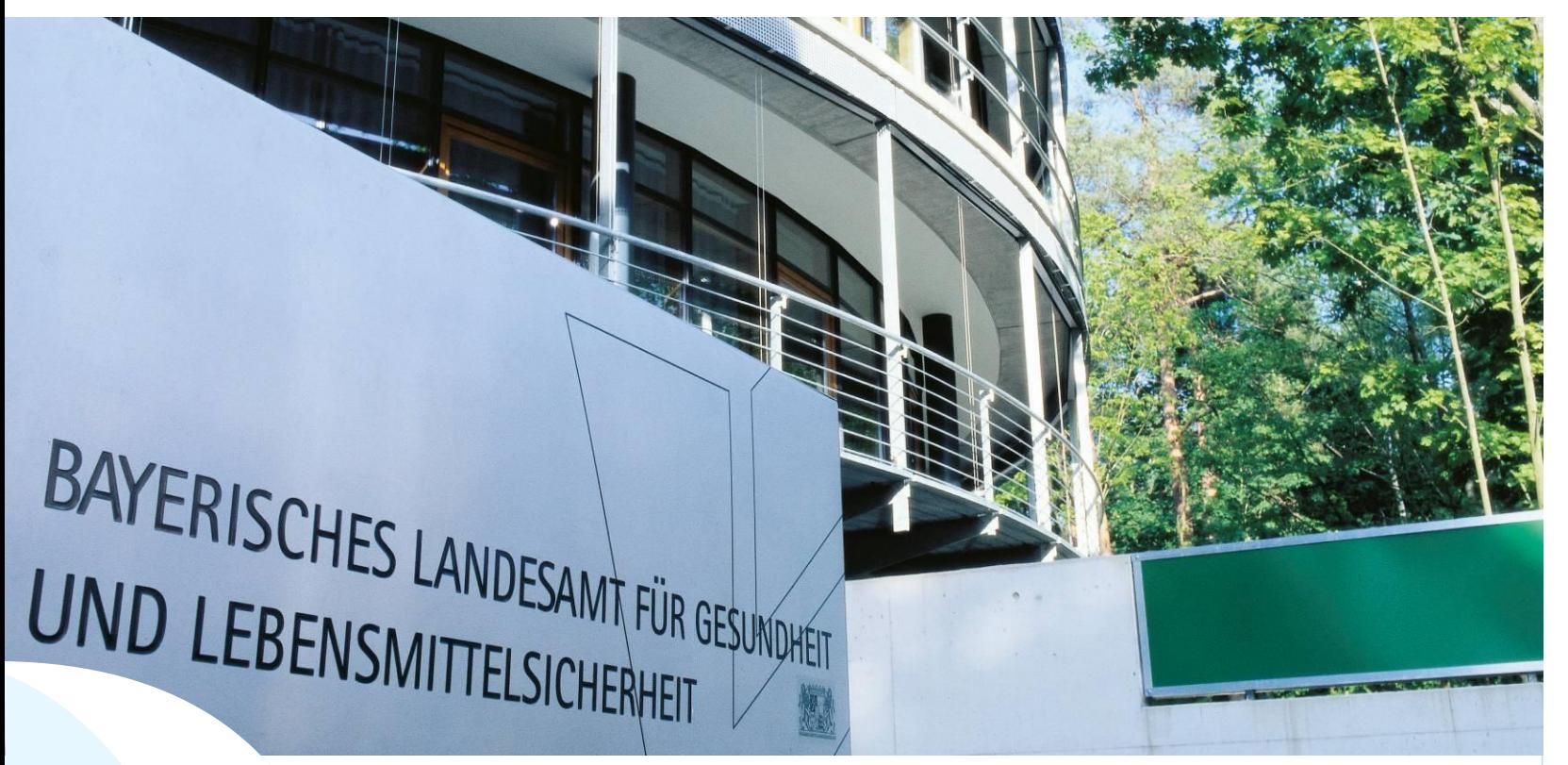

# LGL

## Neue LGL-Projekt-Datenbank für Gesundheitsregionen<sup>plus</sup> Gunnar Geuter

 am 15.01.2016 in Erlangen Fortbildung für Geschäftsstellenleiter der Gesundheitsregionenplus

## LGL-Projekt-Datenbank für Gesundheitsregionen<sup>plus</sup>

Die Projekt-Datenbank:

- • fördert die Transparenz über Projekte und Initiativen der Gesundheitsregionen<sup>plus</sup>,
- Ansätze in Bayern, • unterstützt die Adaption und Verbreitung Erfolg versprechender
- regt zu Innovationen und Weiterentwicklungen an,
- • verbessert die Qualität im Gesundheitswesen,
- flankiert die Netzwerkbildung von Akteurinnen und Akteuren in Bayern,
- würdigt innovative und qualitätsgesicherte Projekte. • würdigt innovative und qualitätsgesicherte Projekte. $\mathsf{IGL}_{\mathsf{www.lgl, bayem.de}}$

![](_page_2_Picture_0.jpeg)

![](_page_3_Picture_0.jpeg)

![](_page_4_Picture_98.jpeg)

## **Nutzung der Projekt-Datenbank:**

## **1. Suche nach Projekten**

- **Die Projekt-Datenbank ist über das Internet frei zugänglich.**
- ersten Projekte durch Sie eingepflegt und durch die Fachliche Leitstelle freigegeben wurden. Sie ermöglicht Ihnen nach Projekten zu suchen, sobald die
- • Über die Projekt-Datenbank finden Sie dann **Projekte oder Ideen**, die im Rahmen der Gesundheitsregionen<sup>plus</sup>, entstanden sind.
- • Die **eingerichtete Suchfunktion** unterstützt Ihre Recherche.

#### Login - Datenbank

· Geförderte Regionen - Handlungsfelder Akteure und Gremien

und Voraussetzungen

- Förderung

⊪ Leitfaden. - Proiektdatenbank

![](_page_4_Picture_99.jpeg)

#### Neuen Projektträger registrieren

 $\pm$  Registrieren

**Startseite** Arbeitsschutz Lebensmittel Produkte Gesundheit Tiergesundheit Aus-/Fort-/Weiterbildung Forschung Gesundheitsversorgung Hygiene Infektionsschutz Arzneimittel Prävention Arbeitsplatz & Umwelt Sozialmedizin Gesundheitsberichterstattung Startseite >> Gesundheit >> Gesundheitsversorgung >> GesundheitsregionenPLUS >> Projektdatenbank ≣®. ⊠ 戶 Suchbeariff

#### **Gesundheits**versorgung

Informationsplattform Versorgungsforschung

**LAGeV** 

Kommunalbüro

Förderstelle IMV

Projektconsulting **Kurort Heilbad Moor** 

regionale Gesundheitskonferenzen

#### Gesundheitsregionen<sup>plus</sup>

- · Geförderte Regionen
- Handlungsfelder
- Akteure und Gremien
- Förderung und Voraussetzungen
- ⊪ Leitfaden.
- Projektdatenbank

#### **Login - Datenbank**

F-Mail-Adresse

Passwort

#### **Anmelden**

**2** Passwort vergessen?

#### Neuen Projektträger registrieren

 $H$  Registrieren

## Informationsportal Gesundheit - Suche

Einfache Suche | Erweiterte Suche | Geographische Suche | Listenabfrage

## **Suchfunktion – Suchoptionen: Einfache Suche**

 • Die Einfache Suche bietet über die **Eingabe eines Suchbegriffs** oder **Stichwortes** eine Suche in den Freitextfeldern (Projekttitel und Projektziele) der Projekt-Datenbank.

## **Erweiterte Suche**

- • Die Erweiterte Suche ermöglicht eine **differenzierte Suche entlang definierter Suchkriterien** wie beispielsweise dem Handlungsfeld, der Angebotsart, dem Setting oder der Altersgruppe.
- • Einzelne Suchkriterien können mit den **Suchoperatoren** "UND" und "ODER" zu komplexen Suchstrategien verbunden werden.

## **Geographische Suche**

- • Die Geographische Suche ermöglicht die **Suche auf "Kreisebene"** in Bayern. Dazu können ein oder mehrere "Kreise" über eine Landkarte durch Anklicken ausgewählt werden.
- • Die Geographische Suche **kann auch mit ergänzenden Suchkriterien kombiniert** und die Suchstrategie dadurch verfeinert **werden**.

## **Listenabfrage**

- • Über die Listenabfrage werden **zu** den **Kriterien** Handlungsfeld, Setting, Altersgruppe, Zielgruppe und Angebotsart **Ergebnislisten ausgeben**.
- in der Datenbank vorhandenen Projekte erschlossen werden. • Auf einen Blick kann darüber auch die Anzahl der zum jeweiligen Kriterium

![](_page_6_Picture_3.jpeg)

#### Bayerisches Landesamt für Gesundheit und Lebensmittelsicherheit

![](_page_7_Picture_2.jpeg)

![](_page_7_Picture_24.jpeg)

Ŵ

#### Login - Datenbank

F-Mail-Adresse

![](_page_8_Figure_0.jpeg)

![](_page_9_Picture_0.jpeg)

#### **Gesundheits**versorgung

#### Informationsplattform Versorgungsforschung

**LAGeV** 

Kommunalbüro

Förderstelle IMV

Projektconsulting **Kurort Heilbad Moor** 

regionale Gesundheitskonferenzen

#### Gesundheitsregionen<sup>plus</sup>

- · Geförderte Regionen
- Handlungsfelder
- Akteure und Gremien - Förderung
- und Voraussetzungen - Leitfaden
- Projektdatenbank

#### Login - Datenbank

E-Mail-Adresse

#### Passwort

#### **Anmelden**

**2** Passwort vergessen?

#### Neuen Projektträger registrieren

 $\pm$  Registrieren

### Infoportal Prävention - Listenabfrage

Einfache Suche | Erweiterte Suche | Geographische Suche Listenabfrage

## Handlungsfeld

- Hier finden Sie folgende Projekte:
- » Patienten-/Nutzerorientierung (0)
- $\gg$  Inanspruchnahme und Zugang (0)
- » Gesundheitsberufe (0)
- » Integrierte Versorgung (0)
- » Qualität (0)
- $\gg$  Leitlinien (0)
- » Gesundheitsökonomie (0)
- $\gg$  Politikforschung (0)
- » Medizinische und technische Innovation (0)
- » Früherkennung und Vorsorge, Impfungen (0)
- » Stärkung der individuellen Bewältigungsressourcen (z. B. Stressbewältigung/Entspannung) (0)
- » Gesunde Ernährung (0)
- >> Sport und Bewegung (0)
- $\gg$  Unfälle (0)
- » Gewaltprävention (0)
- » Gesunde Umwelt (0)
- » Organisationsentwicklung (0)
- $\gg$  Netzwerkbildung (0)
- $\gg$  Sonstige (0)

Durch Anklicken erhalten Sie die jeweilige Liste.

![](_page_11_Picture_107.jpeg)

## **Nutzung der Projekt-Datenbank:**

## **2. Projekt der Gesundheitsregion<sup>plus</sup> einreichen**

- Die Konzeption der Projekt-Datenbank ermöglicht es ganz einfach mit einem **passwortgeschützten Zugang**, ein Projekt einzureichen.
- • Dazu muss man sich lediglich **unten links** auf der Seite in der **Box "Login – Datenbank"**:
	- • als neuer Projektträger registrieren oder
	- mit den Login-Daten anmelden falls die Gesundheitsregion<sup>plus</sup> bereits einen Zugang besitzt.

#### **Login - Datenbank**

· Geförderte Regionen - Handlungsfelder Akteure und Gremien

und Voraussetzungen

F-Mail-Adresse

- Förderung

⊪ Leitfaden. - Proiektdatenbank

Passwort

#### **Anmelden**

**2** Passwort vergessen?

Neuen Projektträger registrieren

 $H$  Registrieren

![](_page_12_Picture_3.jpeg)

![](_page_13_Picture_111.jpeg)

![](_page_14_Picture_3.jpeg)

![](_page_15_Picture_4.jpeg)

LGL

![](_page_16_Picture_1.jpeg)

![](_page_17_Picture_84.jpeg)

![](_page_18_Picture_0.jpeg)

![](_page_19_Picture_0.jpeg)

![](_page_20_Picture_65.jpeg)

![](_page_21_Picture_0.jpeg)

**© Bayerisches Landesamt für Gesundheit und Lebensmittelsicherheit 2015** 

![](_page_22_Picture_142.jpeg)

![](_page_23_Picture_55.jpeg)

## **Vielen Dank für Ihre Aufmerksamkeit!**

## **Kontakt**

Gunnar Geuter

 Bayerisches Haus der Gesundheit Schweinauer Hauptstraße 80 Bayerisches Landesamt für Gesundheit und Lebensmittelsicherheit Sachgebiet GE 6: Versorgungsqualität, Gesundheitsökonomie, Gesundheitssystemanalyse 90441 Nürnberg

Telefon 09131-6808 2914

Telefax: 09131-6808 2905

E-Mail: gunnar.geuter@lgl.bayern.de

![](_page_24_Picture_7.jpeg)